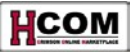

# **Payment Request Quick Reference**

### **Overview**

### **Log into HCOM** at:

- o **[http://vpf-w](http://vpf/)eb.harvard.edu/applications**
- o Click · Personal Homepage
- O Click Oracle Login via PIN
- o Login with HUID & PIN
- o Click + sign next to **DE HRVD-IPROCUREMENT**
- $C$ lick  $\boxplus \Box_{HRVD \cap IPROCUREMENT}$ .
- **What is a Payment Request?** A Payment Request is a tool within HCOM to initiate invoice payments and process specific nonstandard transactions that cannot be handled through the Purchase Order functions in HCOM.

**Note**: A non-employee reimbursement is a form of payment request.

 **Logout of HCOM** after working on Requisitions, click**Logout** link**.**

### **Help Contacts:**

- □ For technical issues, contact the HU IT Help Desk: dls[@harvard.edu](mailto:dls@harvard.edu) or x6-2001
- □ For customer service issues, contact University Financial Services-AP Customer Service:

[ap\\_customerservice@harvard.edu](mailto:ap_customerservice@harvard.edu) or x5-8500, option 1

### **Recommended Payment Request Transactions**

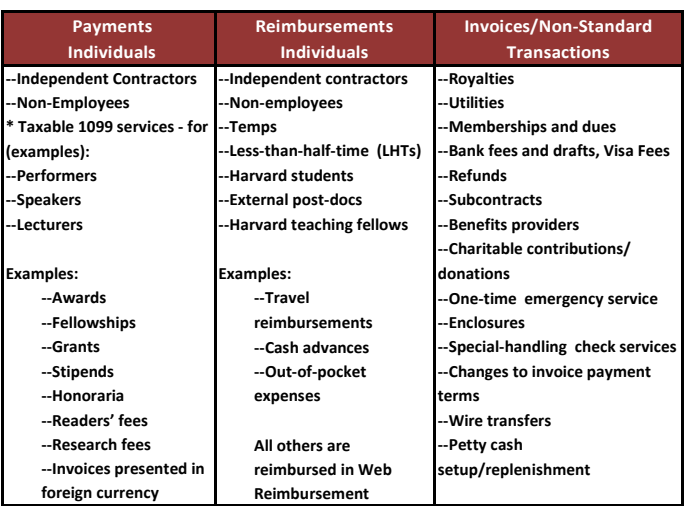

\* Any 1099 taxable payment for services to individuals in any Harvard employment category should also be processed in HCOM.

Processing non-standard transactions requires additional instructions and forms. See the **[Exceptions and Non-Standard](http://eureka.harvard.edu/eureka/getDocument.cfm?id=727&sAppID=6) [Transactions](http://eureka.harvard.edu/eureka/getDocument.cfm?id=727&sAppID=6)** document on [http://eureka.harvard.edu](http://eureka.harvard.edu/) for detailed information. Obtain all HCOM forms at ABLE: [http://able.harvard.edu/forms.](http://able.harvard.edu/forms)

### **Required Documentation**

[http://eureka.harvard.edu.](http://eureka.harvard.edu/)

Documentation requirements for Payment Requests can vary. When an invoice exists, this serves as the documentation. If not, the local unit is responsible for submitting documentation that notes the vendor, date, amount due and an invoice number, if they choose to create one.

**Before processing a Payment Request**: **Your vendor must appear in the AP Vendor Database**. If the vendor is not listed, or the remit-to address has changed, you must log out of HCOM and create a request for a new or changed vendor using the **Oracle Vendor Request Form**. For more information about the form, see

the document **[Using the Vendor Request Form](http://eureka.harvard.edu/eureka/getDocument.cfm?id=892&sAppID=6)** on

## **Accessing the Payment Request Tab**

**From any screen in HCOM, click on the Payment Request Tab**:

**ORACLE** 

# **The Payment Request Screen**

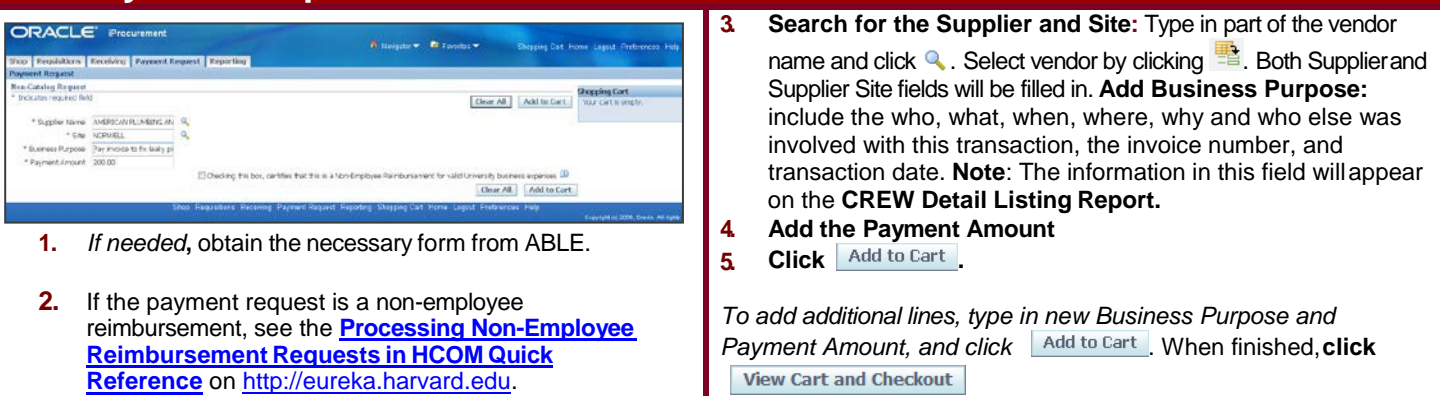

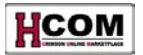

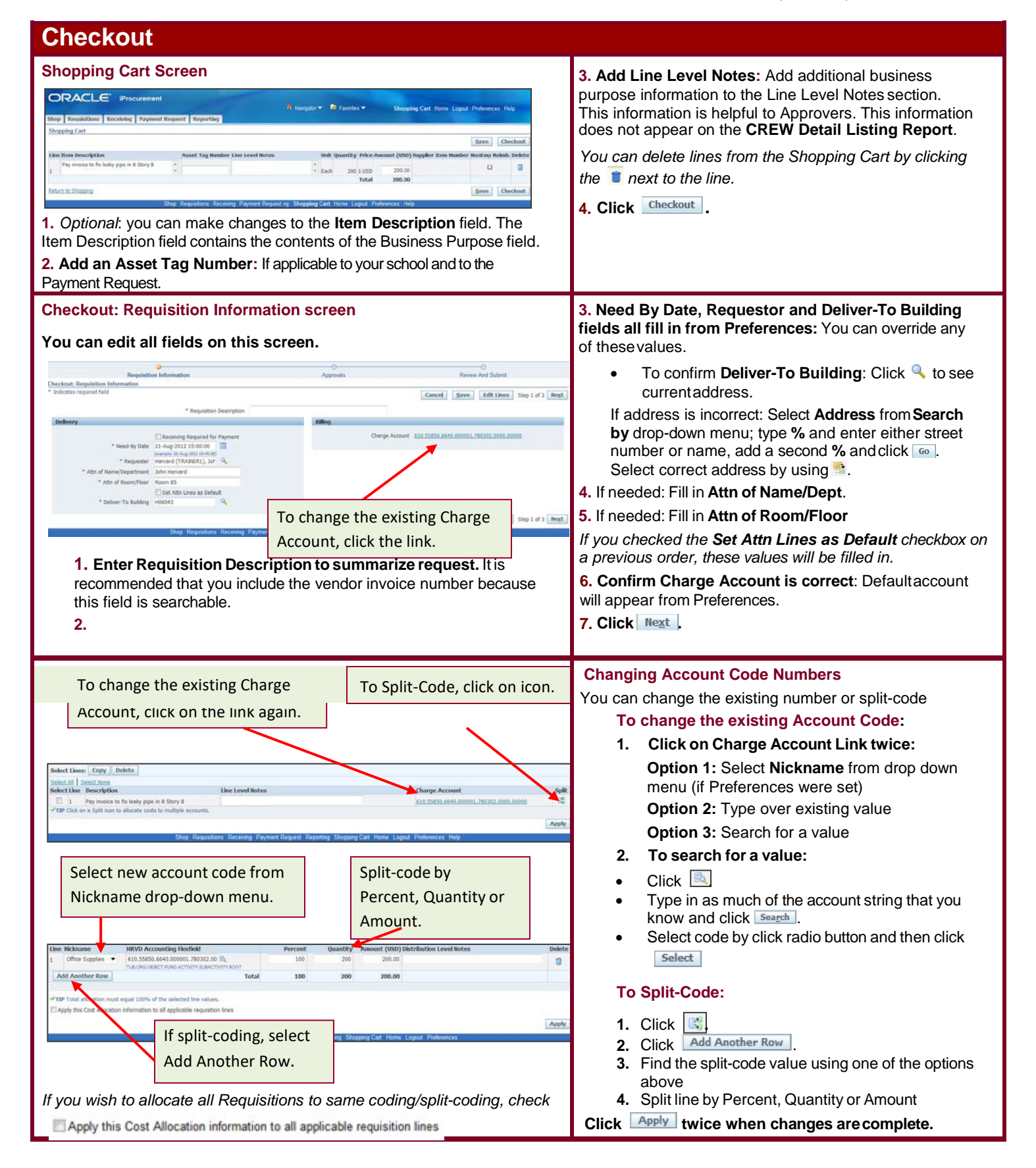

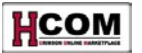

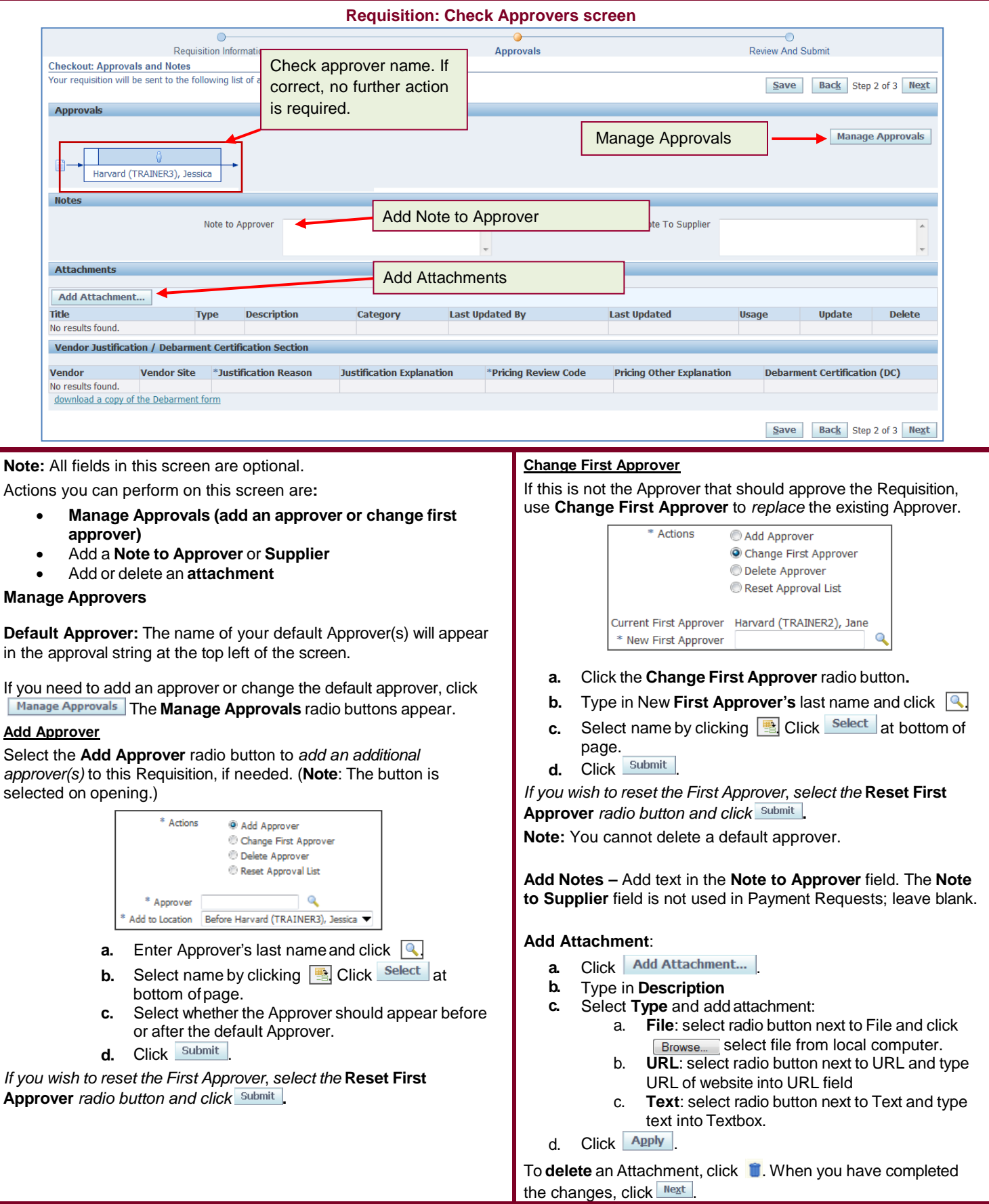

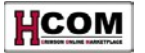

### **Vendor Justification Section**

If you are making a grant payment and the cost of the item is more than \$4,999.99, you must complete the **Vendor Justification** section. Select the appropriate **Justification Reason** and **Pricing Review Code** from the list of values. Enter **Justification Explanation** and **Pricing Other Explanation** where applicable.

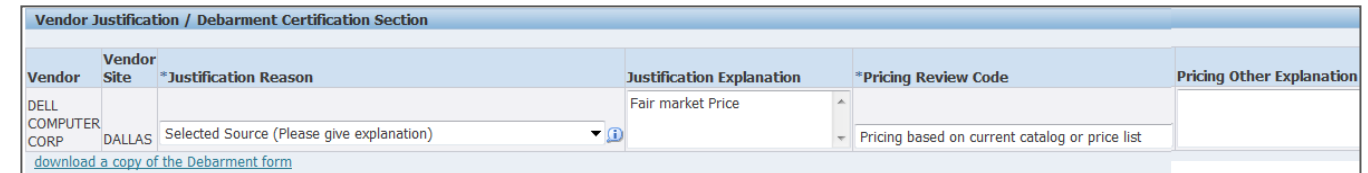

If the item is more than \$24,999.99, use the horizontal scroll bar to navigate to the **Debarment Certification** column and select the appropriate **Debarment Certification** information in the list of values.

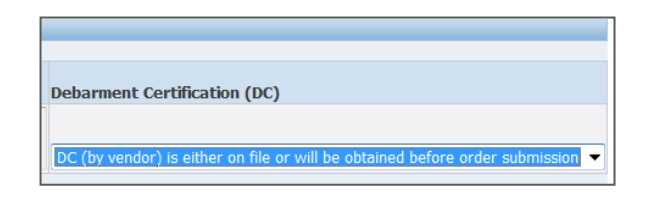

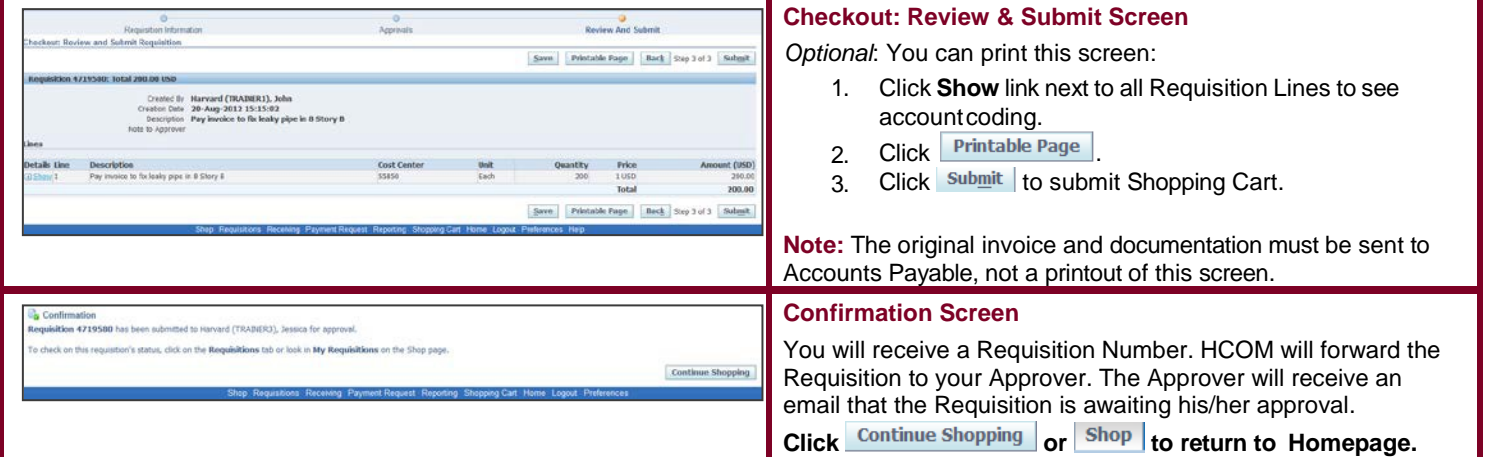

## **After Final Approval: Add the PR Number and Send to UFS Accounts Payable**

The Shopper will receive an email indicating that the Requisition is approved and the Payment Request (PR) number is generated. The Shopper can also see this information on the HCOM Homepage in the My Notifications area:

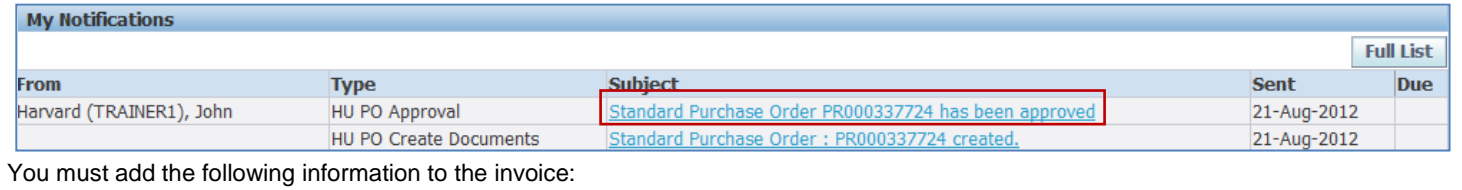

1. **Write the PR number** on the invoice.

Send everything to University Accounts Payable, 1033 Massachusetts Avenue, 2<sup>nd</sup> Floor, Cambridge, MA 02138

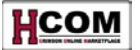

### **Special Considerations**

### **Multiple Invoices on the Same Payment Request**

If paying multiple invoices for the same vendor, write the line number on each separate invoice next to the amount paid. This ensures that UFS Accounts Payable will be able to match the invoice amount to the correct line on the Payment Request. Please limit multiple invoices on the same Payment Request to 15invoices.

### **Payments in Foreign Currency**

All Payment Requests should be paid in US dollars. See the **Exceptions and Non-Standard Transactions** document on [http://eureka.harvard.edu](http://eureka.harvard.edu/) for detailed information.

If you do need to pay an invoice in foreign currency, follow these steps to convert them to US dollars:

- Convert foreign currency amount into US dollars, basing the rate conversion on the invoice date. Use the UFS [Currency](http://www.oanda.com/currency/converter/) [Calculator](http://www.oanda.com/currency/converter/) and add an additional 10% to this total to cover currency fluctuations.
- 2. Create a Payment Request from invoice or documentation. In the Payment Amount field, enter the invoice total as US Dollars (+10%).
- 3. Complete and attach a properly-approved Foreign Wire or Draft Request Form.
- 4. Submit Payment Request for approval. Follow normal Payment Request procedures to submit the invoice and supporting documentation, currency converter documentation, and completed Foreign Wire or Draft Form to UFS AP for processing.

Note: If the exchange rate has fluctuated in excess of \$9.99 above the Payment Request PO price (conversion rate +10%), the invoice will go on price hold and the final approver will be contacted for approval before payment is issued.

#### **Credit Memorandums**

When an item is returned to the Vendor, and the Vendor agrees to **give a credit for the return,** the Shopper should make a request to the Vendor to send the credit to the local unit. Local units should add the Payment Request number to the credit memo and send to AP for processing.

### **Payment Requests – Confidential Information**

Any data deemed confidential according to the guidelines of the Health Insurance Portability and Accountability Act (HIPAA) or Harvard's [High Risk Confidential Information \(HRCI\) guidelines s](http://www.security.harvard.edu/glossary.php#Confidential_Data)hould be omitted or removed from Purchase Orders and Invoices. Examples of this type of information include:

- Social Security Numbers
- Credit cardnumbers
- Driver's license numbers
- Health insurance IDnumbers

It is the local unit's responsibility to ensure these standards are met on their own POs and associated invoices. UFS AP does not preaudit for confidential data on invoices. Vendor invoices containing confidential information must be received at the local unit and confidential information must be removed prior to forwarding these invoices to UFS AP for processing.

Local units may also choose to keep original invoices with specific confidential information locally. However, a notation must be made on the documentation submitted to Accounts Payable that this is being done. The notation is required for audit purposes.

Other points to keep in mind concerning confidential information and HCOM:

- An individual's Social Security Number should not be requested via email, as this is a violation of the Harvard [Security](http://www.security.harvard.edu/glossary.php#Confidential_Data) Policy
- Individuals should not enter the Social Security Number of independent contractors anywhere in HCOM.
- Correspondence containing confidential data elements should not be stored locally and should be destroyed following proper procedures for destruction of confidential data.

In an effort to further secure the personal information of Harvard employees and to safeguard Harvard University's assets, the University Technology Security Officer, the University Archivist, and the Office for Strategic Procurement has selected DataShredder as the provider for a campus wide Data Destruction Program. DataShredder has designed the Data Destruction Program to conform to current industry standards surrounding document destruction, and allow Harvard to meet confidentiality requirements imposed by sponsored agencies granting funds to the University. DataShredder Inc. will provide secure processes, competitive prices, and flexible options for document and records destruction, in accord with [Harvard's Enterprise Security Policy.](http://www.security.harvard.edu/glossary.php#Confidential_Data)

If you work with or store personal information, you must ensure that it is destroyed to the specifications of the law. Please see the [Procurement site f](http://vpf-web.harvard.edu/ofs/procurement/ven_par_dsr.shtml)or security, the [General Records Schedule, a](http://grs.harvard.edu/)nd [environmental policy f](http://www.greencampus.harvard.edu/)or more information.

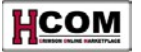

### **Payment Requests over \$50,000**

In the case of both the Self-Approval and Approval Required Workflows, there are additional steps that must be followed if the Payment Request is more than \$50,000. Please see the section Payment Requests >\$50,000 below for more information.

The HCOM approval hierarchy will have additional approvals for Payment Requests of \$50,000 or more. This complies with the University guidelines concerning this issue: If you are processing a Payment Request equal to, or greater than \$50,000.00, the request will be automatically routed to the locally authorized approver that has been delegated to approve such payments, and who has a signed attestation on file with UFS Accounts Payable. If the Payment Request is \$250,000.00 or greater, the payment must then be routed to the Office of the Controller or its designee (currently the Director of University Financial Services), for final approval.

#### **For Payment Requests associated with Construction activities, you must ensure that**:

- 
- 1. The information on the Contractor's Application for Payment (AIA G702) is accurate and the form is attached.<br>2. The requested payment conforms to the requirements of the agreement between the contractor and Harvard. 2. The requested payment conforms to the requirements of the agreement between the contractor and Harvard.

#### **Any Payment Requests equal to or greater than \$50,000 for any Goods/Services requires that:**

- 1. Proper approval by the locally authorized approver has been obtained
- 2. A pre-commitment review of the purchase of documents such as lease/rental commitments was performed
- 3. Local receipt of the goods andservice has been verified
- 4. The request and related account coding is complete and accurate